## Springer Link リモートアクセスの利用方法について

①初めて利用する場合は学内の端末でサイトにアクセスして Sign up / Log in をクリック (https://link.springer.com)

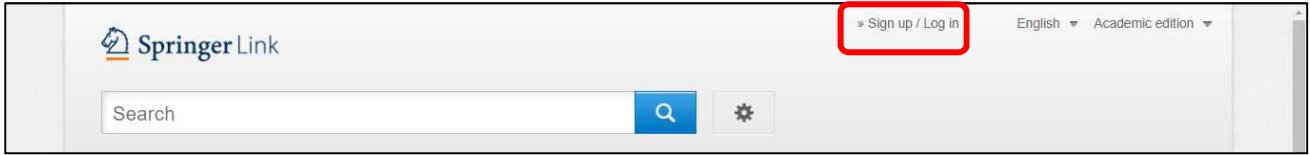

②開いたページを下ろして氏名やメールアドレス等の必要事項を入力、Create account を クリックしてアカウント登録完了となる

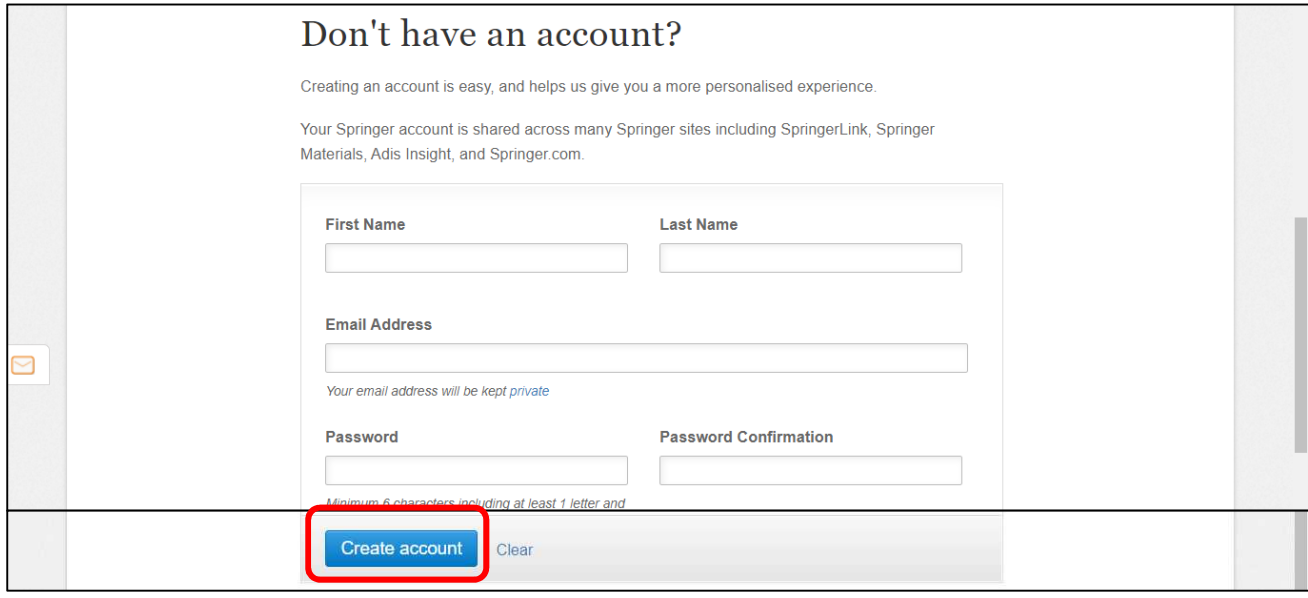

③学外で利用する場合は、トップページから Sign up / Log in へ進んで、登録した Email / Password を入力してログインする

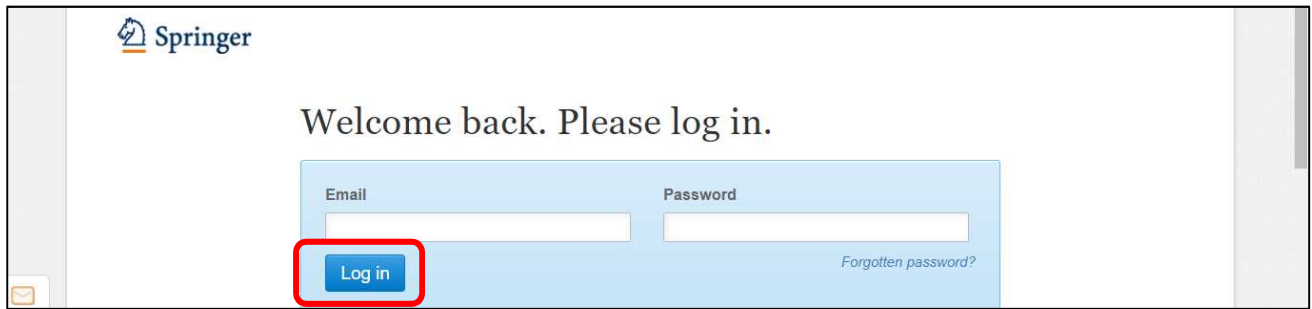

※【更新】について:登録したアカウントは 90 日間有効。有効期限内に学内の端末でログ インすることで、そのときから 90 日間、有効期限を延ばすことができる。更新せずに有効 期限を経過してしまった場合も、上の①②を行えば再度利用可能となる。